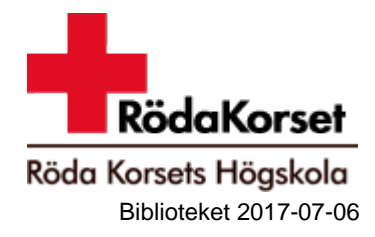

# Publishing your thesis in nursing in DiVA

Before you register your thesis consider if the content by any reason is not suitable for the internet.

#### **The thesis must have received a passing-grade and all corrections which you have been asked to make must have been completed.**

If you planning to re-write the thesis to an article, it is possible to set a later date for the thesis to be free available. (See p. 4.)

If you have any questions regarding the publishing of an thesis, which this manual does not answer, contact [publications@sh.se.](mailto:publications@sh.se) Write *DiVA thesis RKH* as subject.

It can take up to two days for an thesis to be registered and searchable in DiVA.

### 1. Preparing your thesis for publication

Your thesis needs to be ready for publication before beginning the registration in DiVA. The thesis must be uploaded as a pdf-document, not as a Microsoft Word-file or similar file formats. Before publishing your paper delete your personal number (*personnummer*) if it appears in the thesis.

**The thesis you are intending to publish must be the final, approved version.** 

## 2. Registering you thesis

Log in at [rkh.diva-portal.org/login](https://rkh.diva-portal.org/dream/login.jsf) using your Swedish Red Cross University Collage username and password.

*Student thesis* will have automatically been selected as the publication type. Click *Continue*. All fields marked with **\*** must be filled in. In addition to the compulsory fields fill in the fields marked in the following diagram.

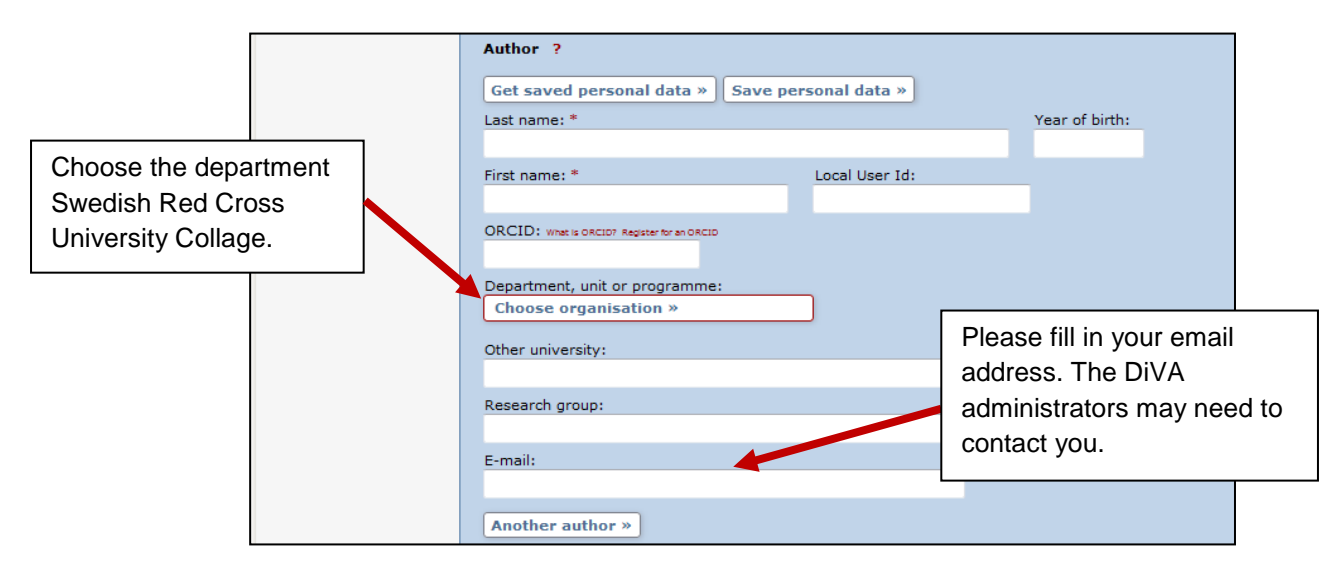

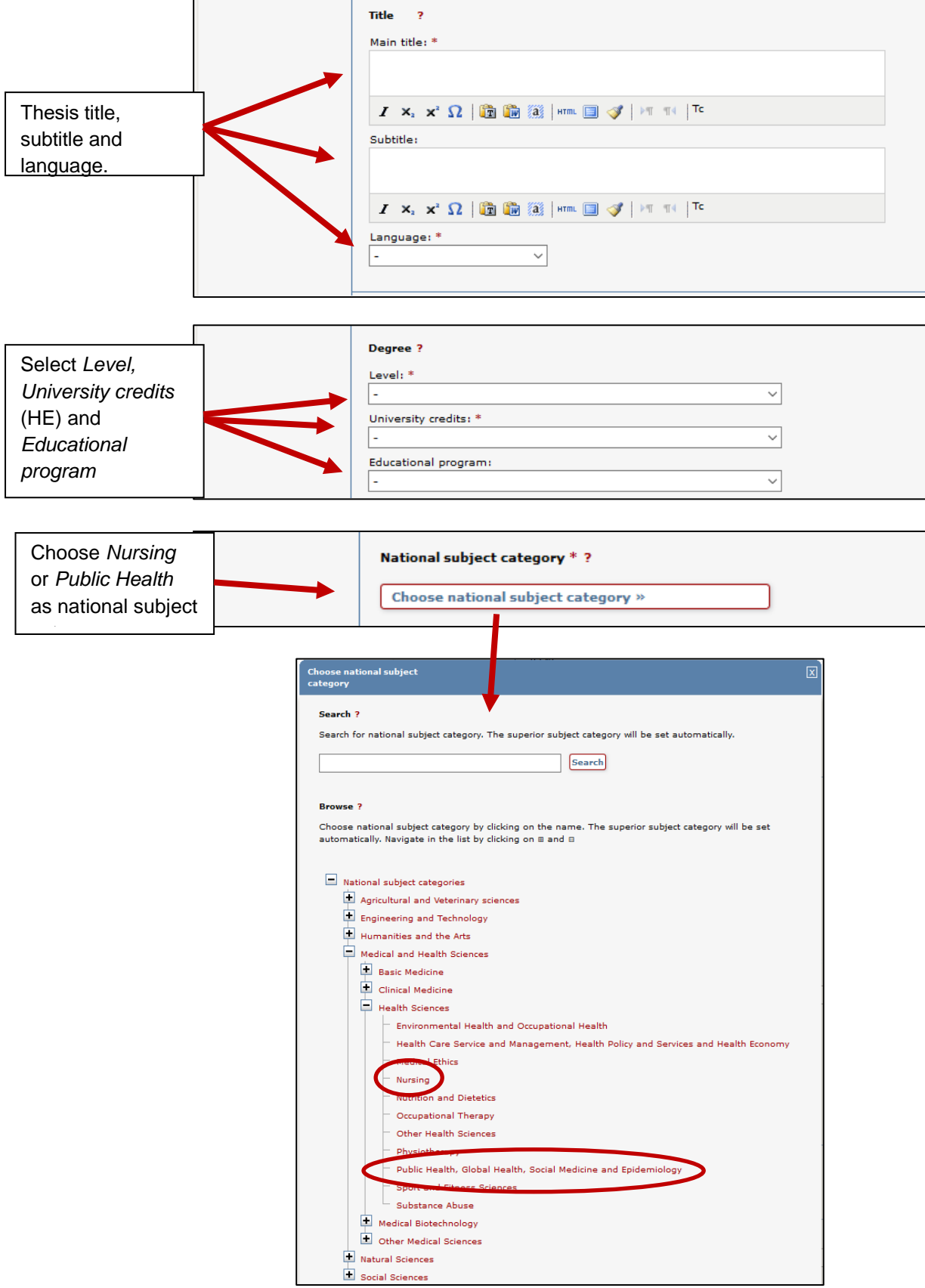

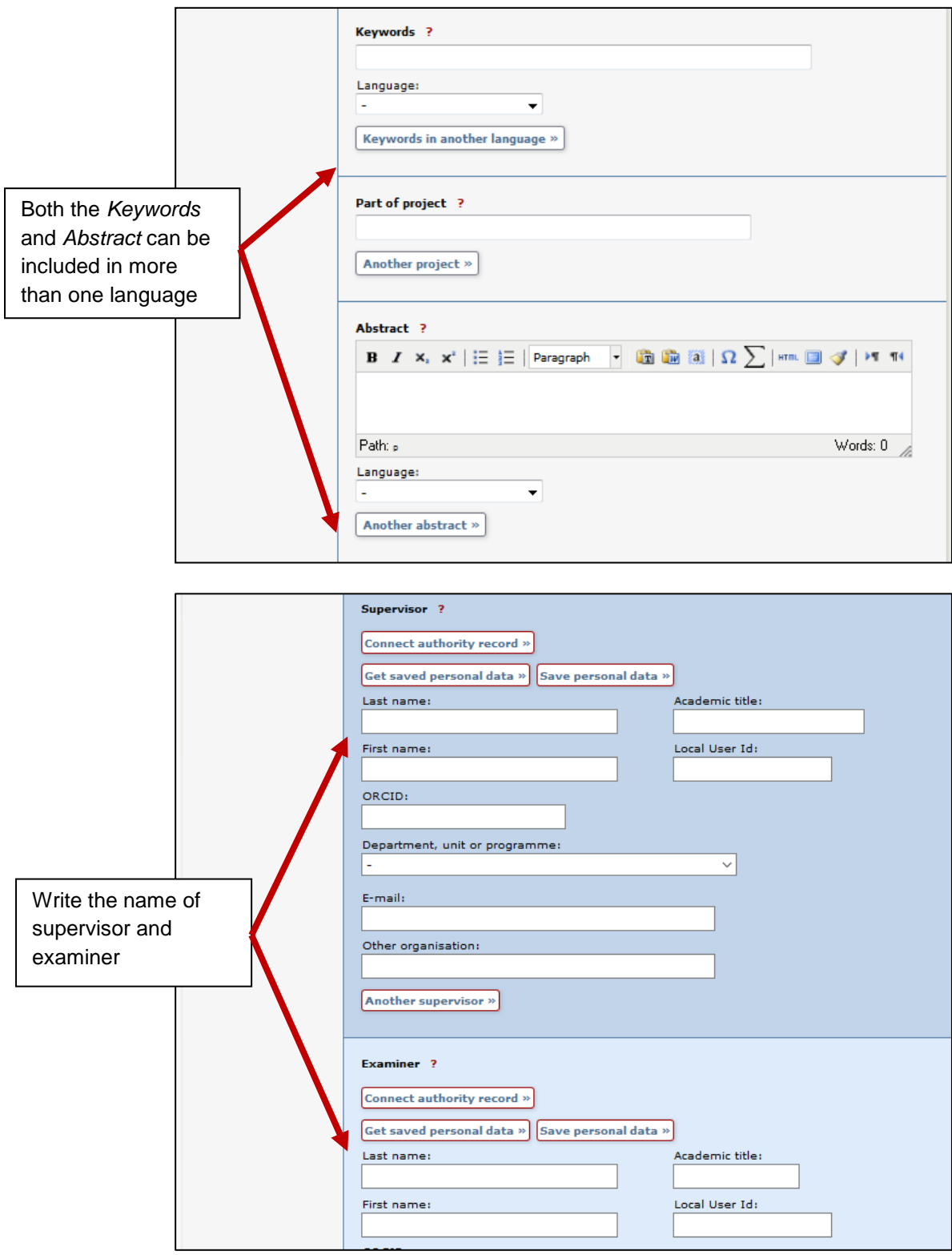

## 3. Read and accept the publishing agreement

#### **The thesis must have received a passing-grade and all corrections which you have been asked to make must have been completed.**

You must accept the conditions of the publishing agreement between yourself and the University in order to register your thesis. You are given the opportunity to review the agreement conditions, in full, before you register your thesis. In short, you are agreeing to the following conditions:

**You are stating that as the author of the thesis being registered, you have permission to publish all parts of the submission authored by other parties (for instance a coauthor or any images contained) and that the thesis does not conflict with the law otherwise.** 

**Images can be used freely in the text** *if* **they themselves are the subject study of Images should be treated like quotations; connected to the paragraphs where they are discussed and with the image's source provided. Alternatively, if you are using images, for instance, as general illustrations, like maps, or as decoration on the outercover, you must, if the image is protected by copywrite, have permission from the holder of the copywrite to publish it as part of your thesis. If you do not have permission to use any of the images contained within your thesis they must be removed before you upload it.** 

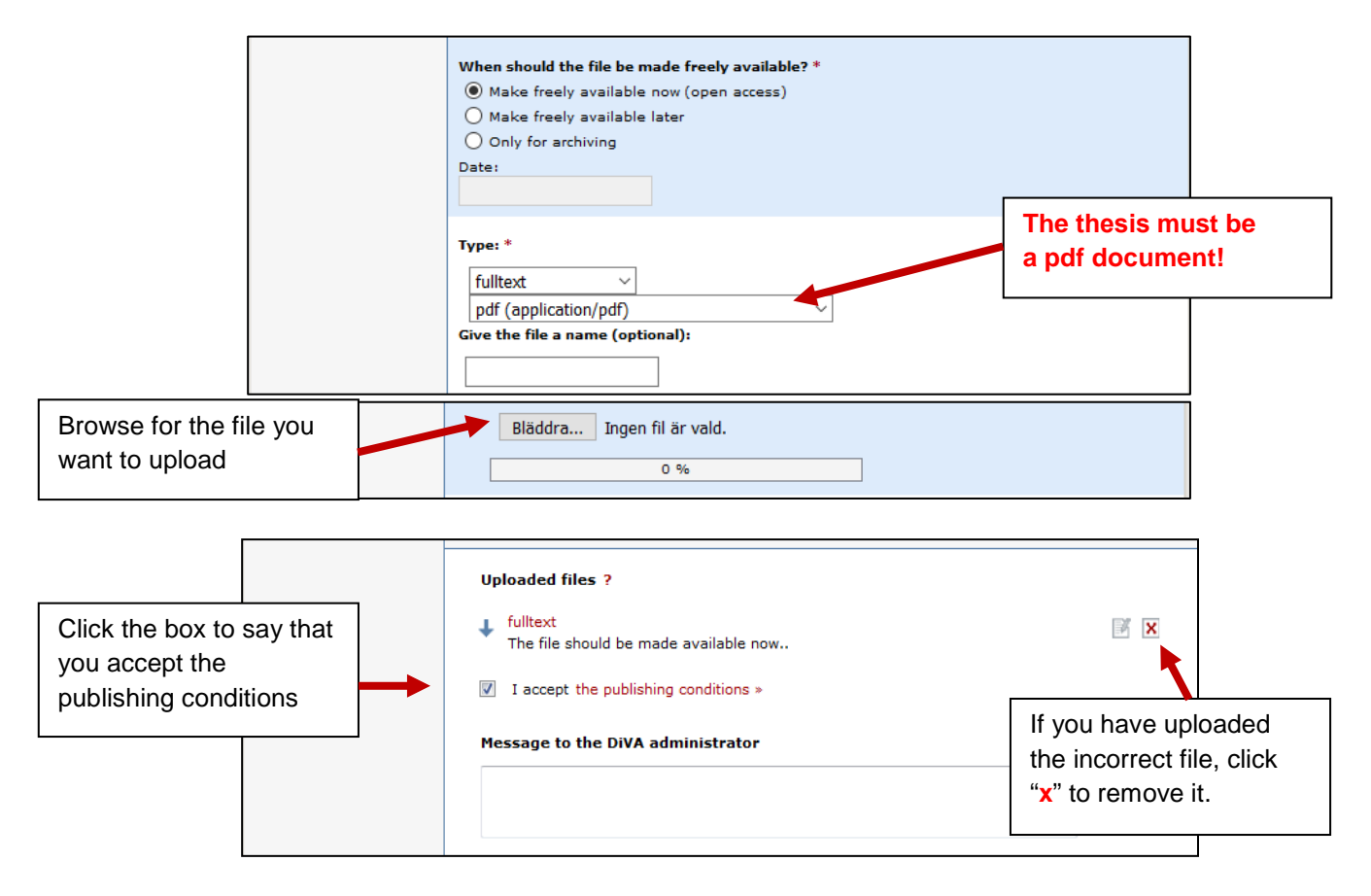

If you need to correct anything in your thesis, after it has been registered, contact [publications@sh.se.](mailto:publications@sh.se)

### 4. Submit

The last step is to review the registration. Then click *Submit.*

#### 5. Search for your essay

It can take up to two days for your thesis to appear in a search, after which it is searchable in the following databases.

- [Uppsök,](http://uppsok.libris.kb.se/sru/uppsok) the national search engine for essays in fulltext.
- [Uppsatser.se,](http://www.uppsatser.se/) an alternative to *Uppsök*.
- [DiVA-portal,](http://www.diva-portal.org/) a search engine for colleges and universities that use the DiVA publication system, or which is accessed via a search specifically for [publications by](http://rkh.diva-portal.org/smash/search.jsf) [Swedish Red Cross](http://rkh.diva-portal.org/smash/search.jsf) University.Collage
- Your thesis may eventually appear on external search engines such as Google and Yahoo and as a result be possible to search there.
- Finally, the thesis will be indexed in *[Urkund](http://www.urkund.com/int/en/)* which protects it against potential plagiarism.